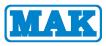

## **Keyboard Manual**

(1) Keyboard Operation

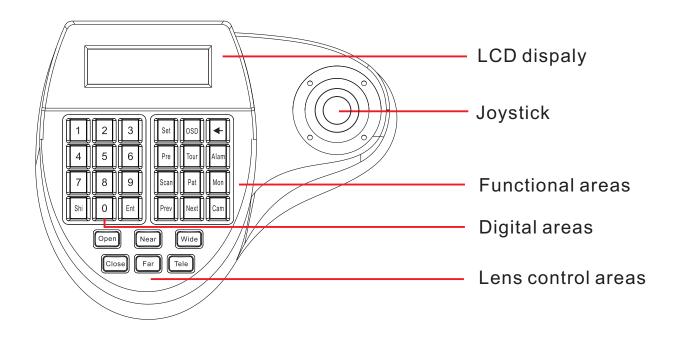

(2) Keyboard connection the dome camera

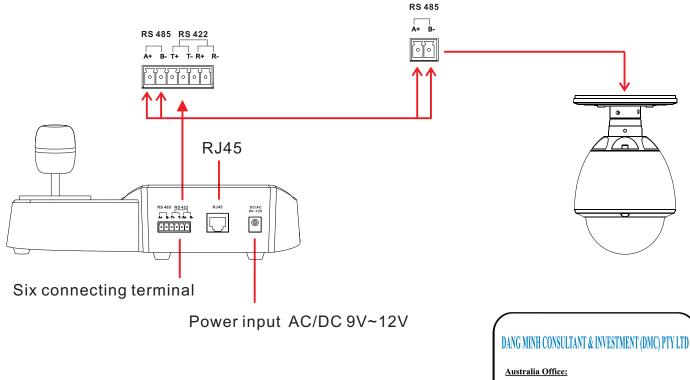

358 Sumners road, Riverhills Queensland 4074 T: +61 45 246 1970 E: dmc.au@dmc.vn W: http://www.dmcbuildingsupplies.com.au

## MAK

## (3) Menu index table

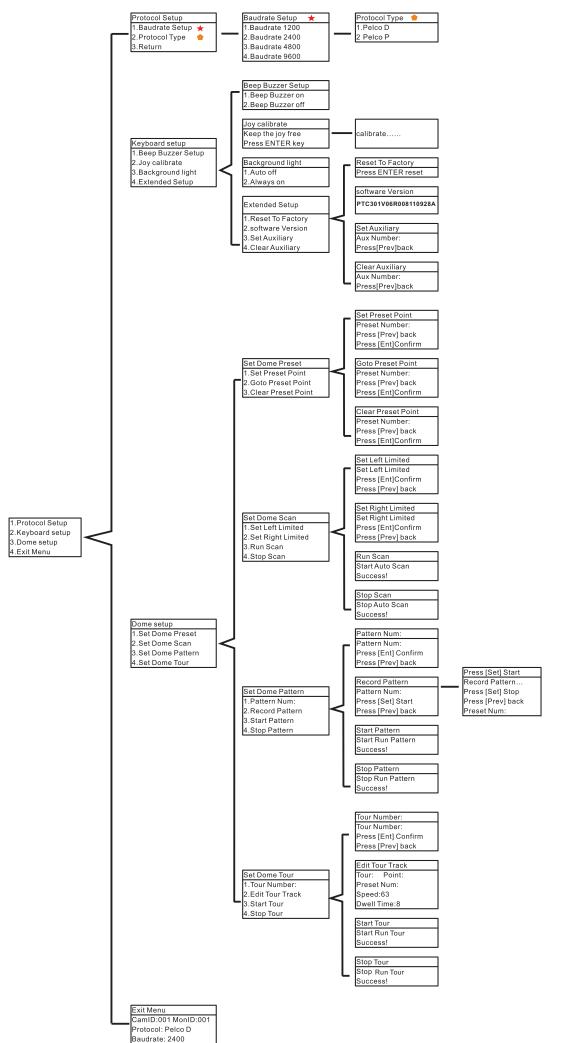

## (4) kerboard instruction

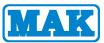

| Shortcuts                   | Function                                                                                                    |
|-----------------------------|----------------------------------------------------------------------------------------------------|
| Tele                        | Zoom In                                                                                                    |
| Wide                        | Zoom Out                                                                                                    |
| Far                         | Far Focus                                                                                                    |
| Near                        | Near focus                                                                                                    |
| Close                       | Iris In                                                                                                    |
| Open                        | Iris Out                                                                                                    |
| OSD                         | Open the main menu speed dome                                                                                                    |
| Set<br>◀━                   | Press and hold for 3 seconds to open the keyboard menu                                                                                                    |
| Ent                         | Backspace                                                                                                    |
| Prev                        | Confirm key<br>Speed dome address minus 1                                                                                                    |
| Next                        | Speed dome address filling 1                                                                                                    |
| Shi                         | Shift button                                                                                                    |
| Shi+OSD                     | Speed dome turn up and menu                                                                                                    |
| Shi+Pat                     | Down navigation key, you can control the speed dome turn down and menu down                                                                                                    |
| Shi+Pre                     | Left navigation keys, control the speed dome turn left.                                                                                                    |
| Shi+Alam                    | Right navigation keys to control the speed dome turn right.                                                                                                    |
| N+Cam                       | Enter the number of speed dome, press the [Cam] button, select the target ball machine                                                                                                    |
| N+Alam                      | Enter the alarm device number, press [Alam] button, select the target alarm equipment                                                                                                    |
| N+Mon                       | Enter the monitor number, press the [Mon] button, select the target monitor                                                                                                    |
| Set+N+Pre                   | Transferred to the target location of the speed dome, press [Set] button, enter the preset number [N] and press [Pre] key, set the preset point                                                                                                    |
| N+Pre                       | Enter the preset number [N], press [Pre] key, call preset points                                                                                                    |
| Shi+Set<br>+N+Pre           | Hold [Shi] [Set] simultaneously hold, screen display Clear:,<br>enter the preset you want to delete, then press the [Pre] key to delete<br>the preset point                                                                                          |
| Set+1+Scan                  | Press [Set] [1] [Scan] to set the level of the left scanning limitation                                                                                                    |
| Set+2+Scan                  | Press [Set] [2] [Scan] to set the the level of right scanning limitation.                                                                                                    |
| Scan                        | Press the [Scan] boot horizontal scan.                                                                                                    |
| Shi+Set+Scan                | Hold [Shi] [Set] simultaneously , screen display Clear:,<br>press [Scan] to stop the horizontal scan                                                                                                    |
| Set+N+Pat+N<br>+Pre+Set+Pat | Press [Set] [N: on behalf of the path number] [Pat], screen display<br>Set Pattern N, then press the [N: on behalf of the preset point] [Pre]<br>Note that you can call the number by N + Pre preset point, press<br>[Set] [Pat] end of the setting. |
| N+Pat                       | Press [N] [Pat] or [Pat] start scanning pattern                                                                                                    |
| Shi+Set+Pat                 | Hold [Shi] [Set] simultaneously hold, screen display Clear:, press<br>[Pat] to stop scanning pattern                                                                                                    |
| N+Tour                      | Press [N] [Tour] or [Tour] Start cruise                                                                                                    |
| Shi+Set+Tour                | Hold [Shi] [Set] simultaneously , screen display Clear:, press<br>[Tour] to stop cruising                                                                                                    |